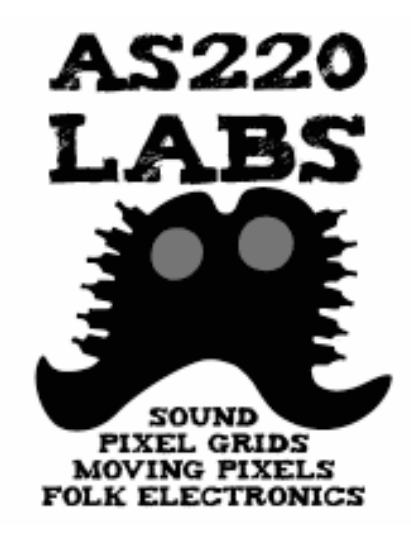

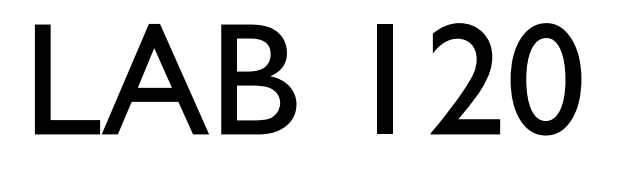

#### Introduction to Arduino and Electronics

Class 2

16 June 2009 - AS220 Labs - John Duksta

# What's for Today

- Random Behavior
- RGB LEDs
- Color mixing
- Analog input with variable resistors
- Potentiometers & photocells
- Playing sound with speakers
- Basic serial input & output

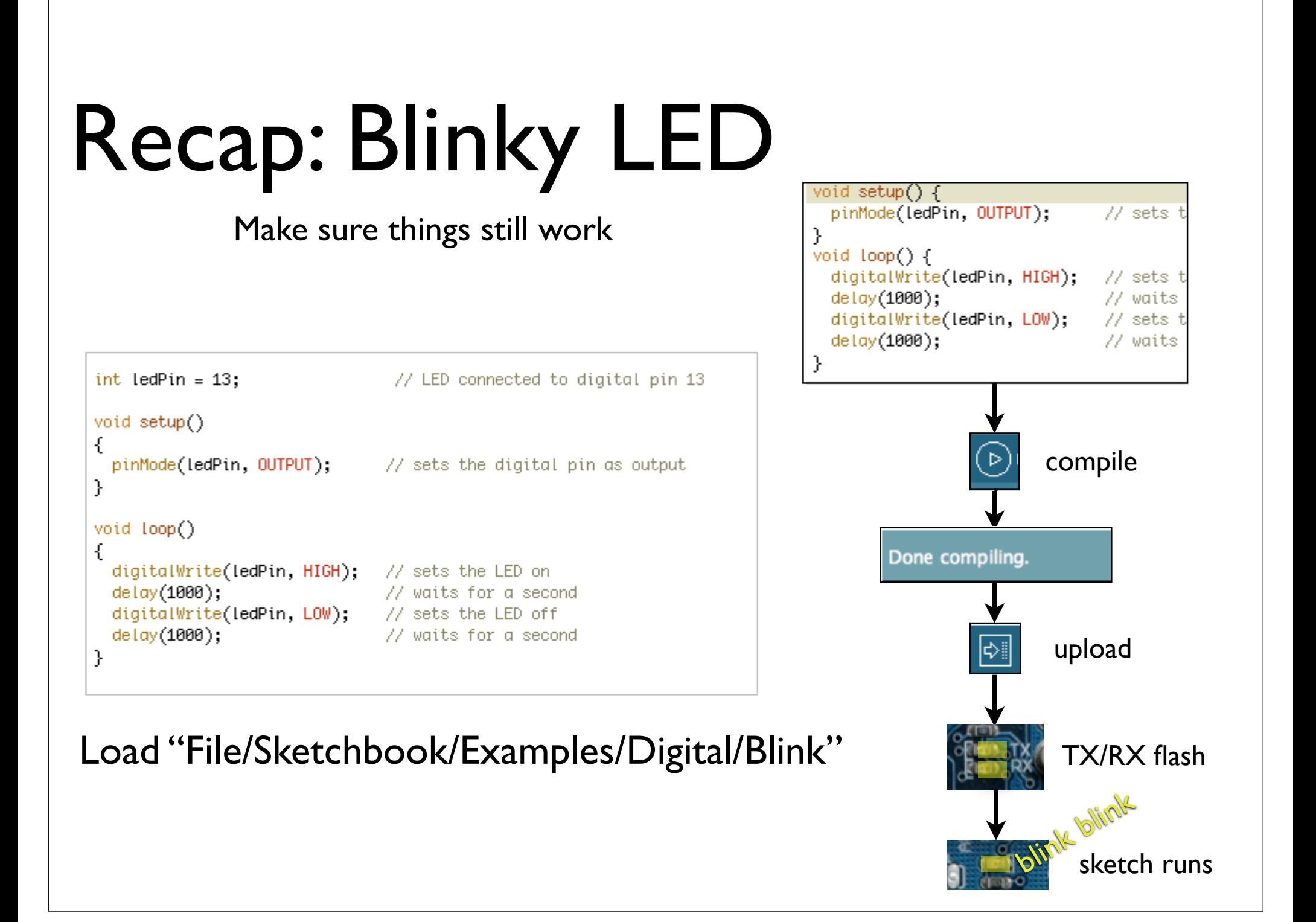

# Known Good Configuration

*Rule #1 of experimenting:*

Before trying anything new,

Get back to a known working state

*So spend a few minutes & get "Blink" working again*

## Getting the Board Set Up

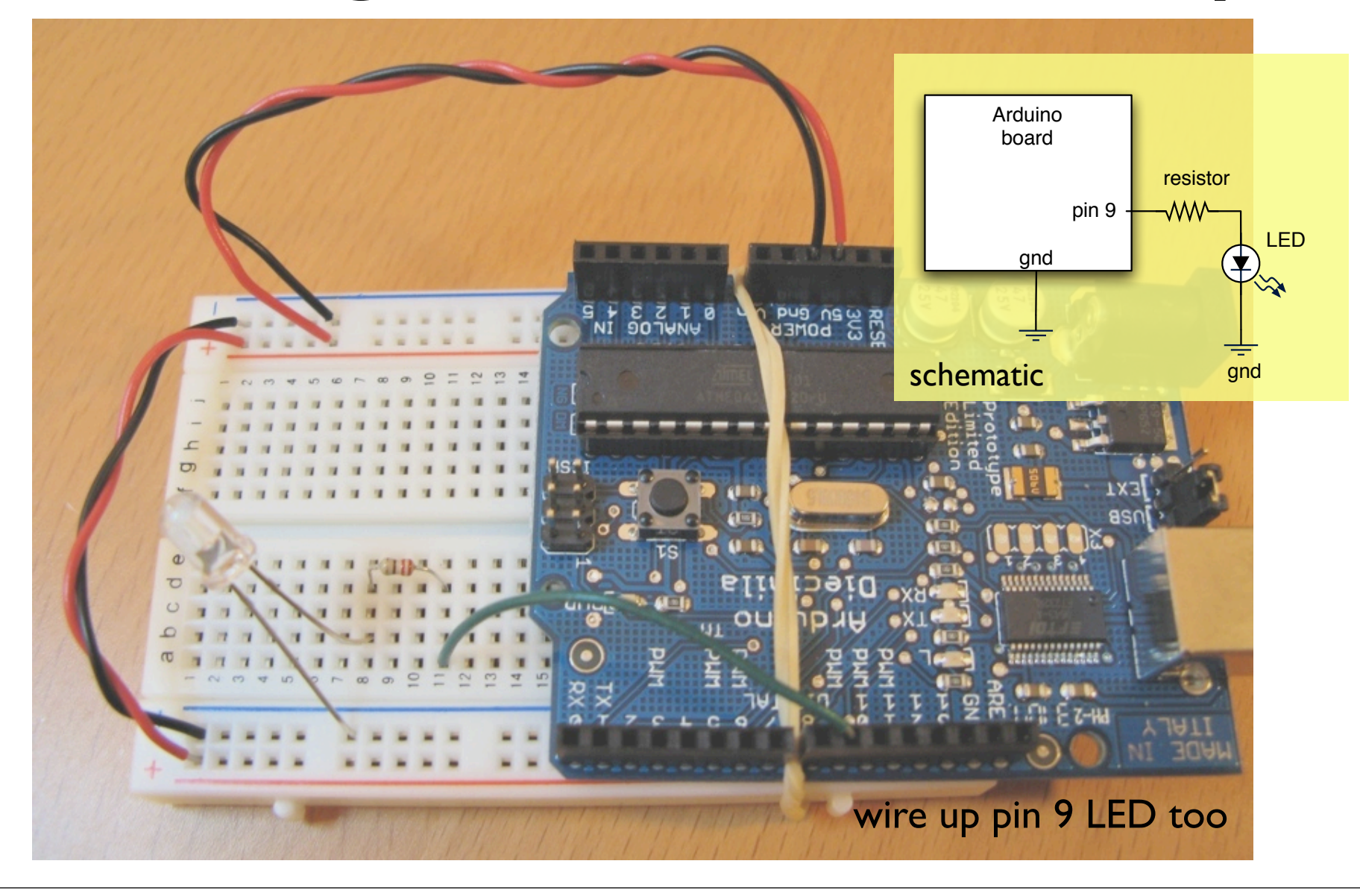

### Questions / Review

Any questions, comments, or problems?

### Battery Power Arduino can work totally stand-alone. It's easy

- First, program sketch into Arduino
- Unplug USB cable
- Plug in power (7-12VDC)
- Power LED lights up. It works!
- Reverse steps to reprogram

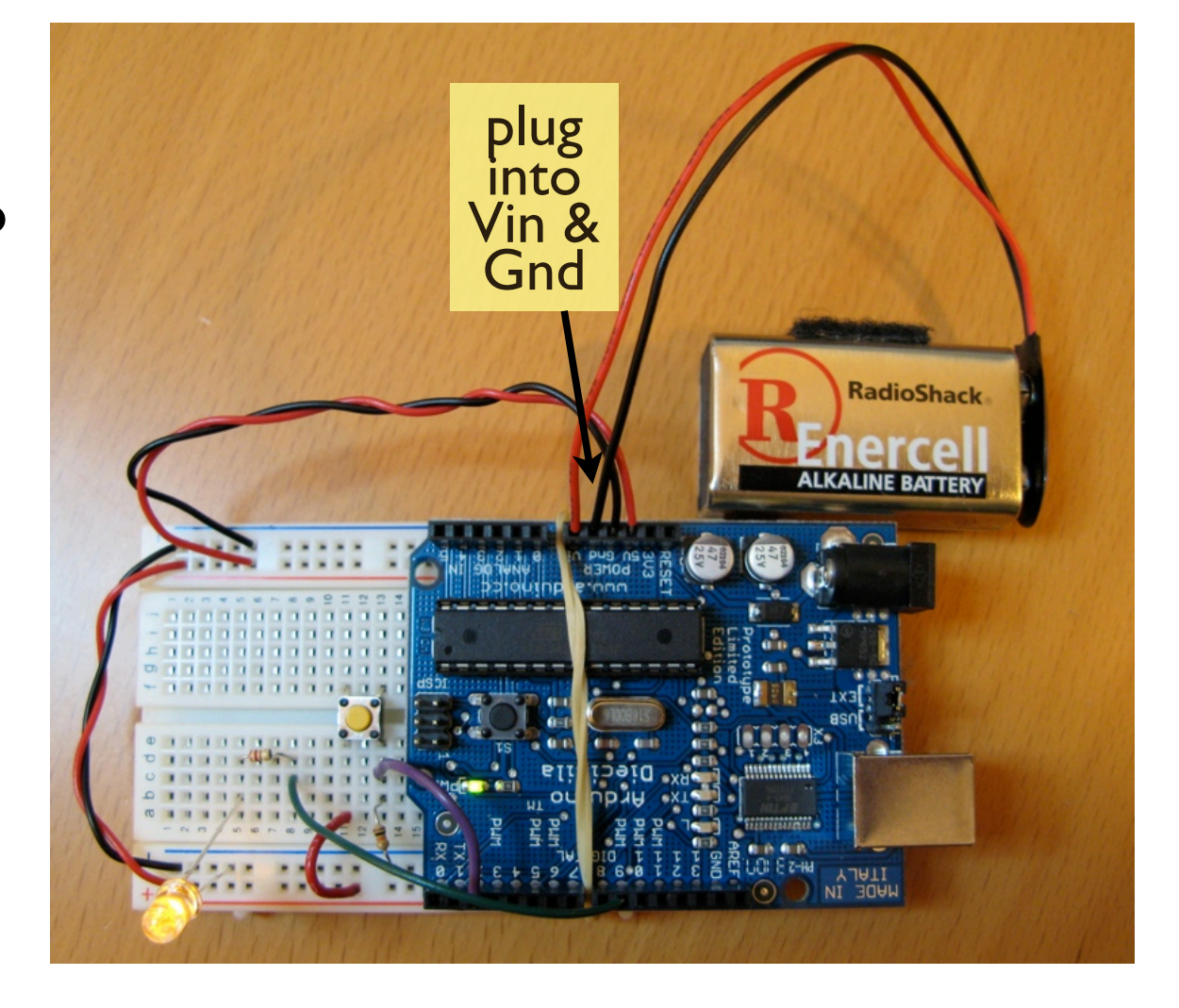

# Battery Power

- Plugging into the sockets is kind of fiddly
- Better to plug into the power jack
- Works great, but requires a little soldering

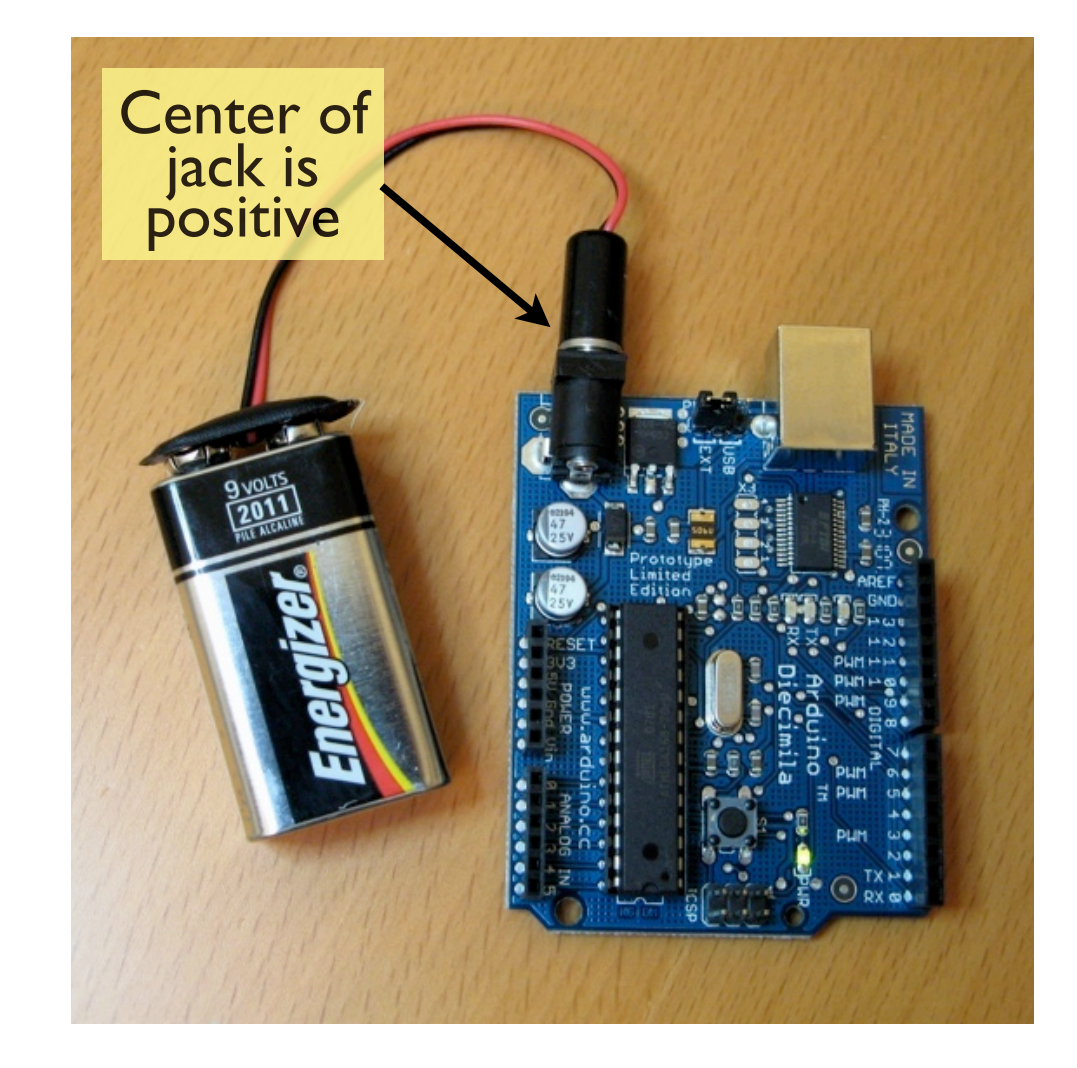

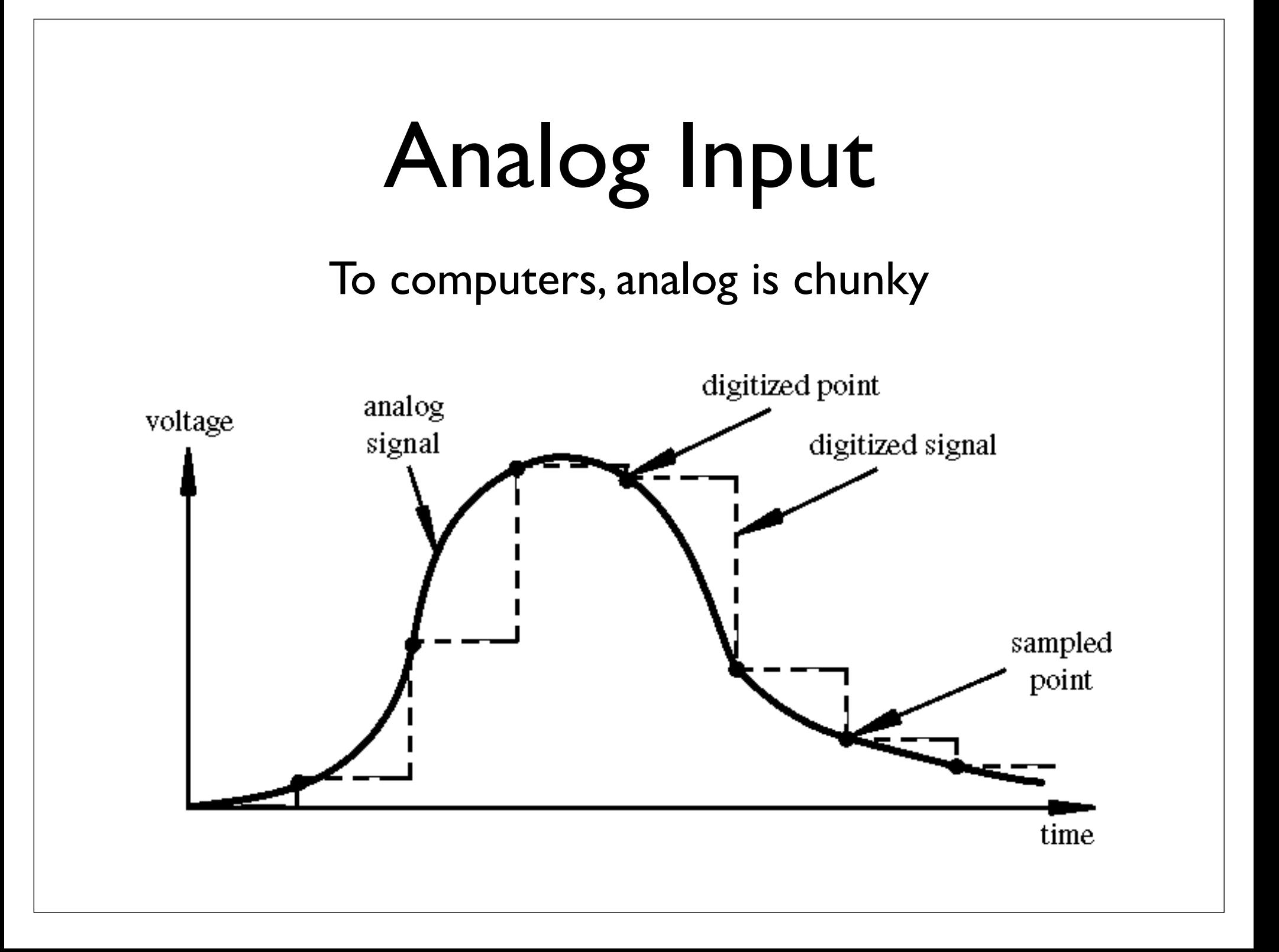

# Analog Input

- Many states, not just two (HIGH/LOW)
- Number of states (or values, or "bins") is *resolution*
- Common computer resolutions:
	- $8$ -bit = 256 values
	- $16$ -bit = 65,536 values
	- $32$ -bit = 4,294,967,296 values

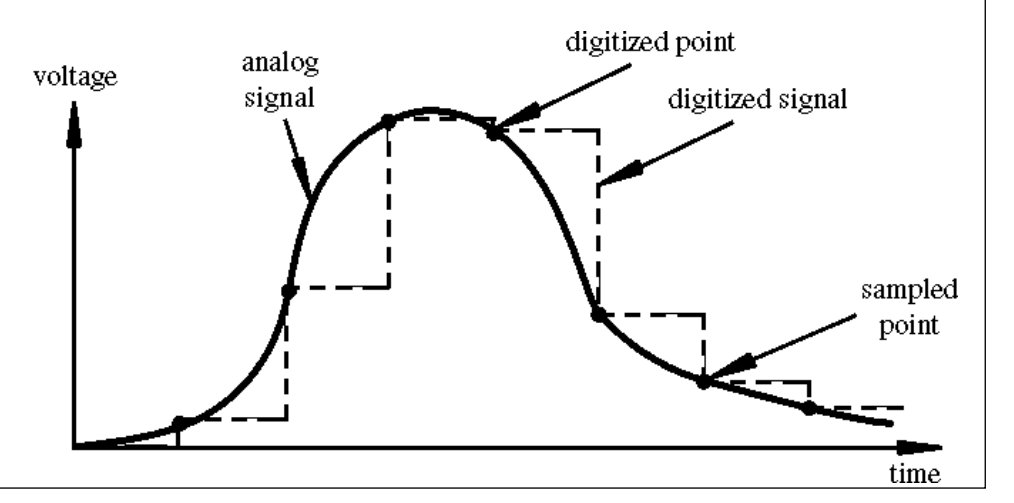

# Analog Input

- Arduino (ATmega328) has six ADC inputs
- (ADC = Analog to Digital Converter)
- Reads voltage between 0 to 5 volts
- Resolution is 10-bit (1024 values)
- In other words,  $5/1024 = 4.8$  mV smallest voltage change you can measure

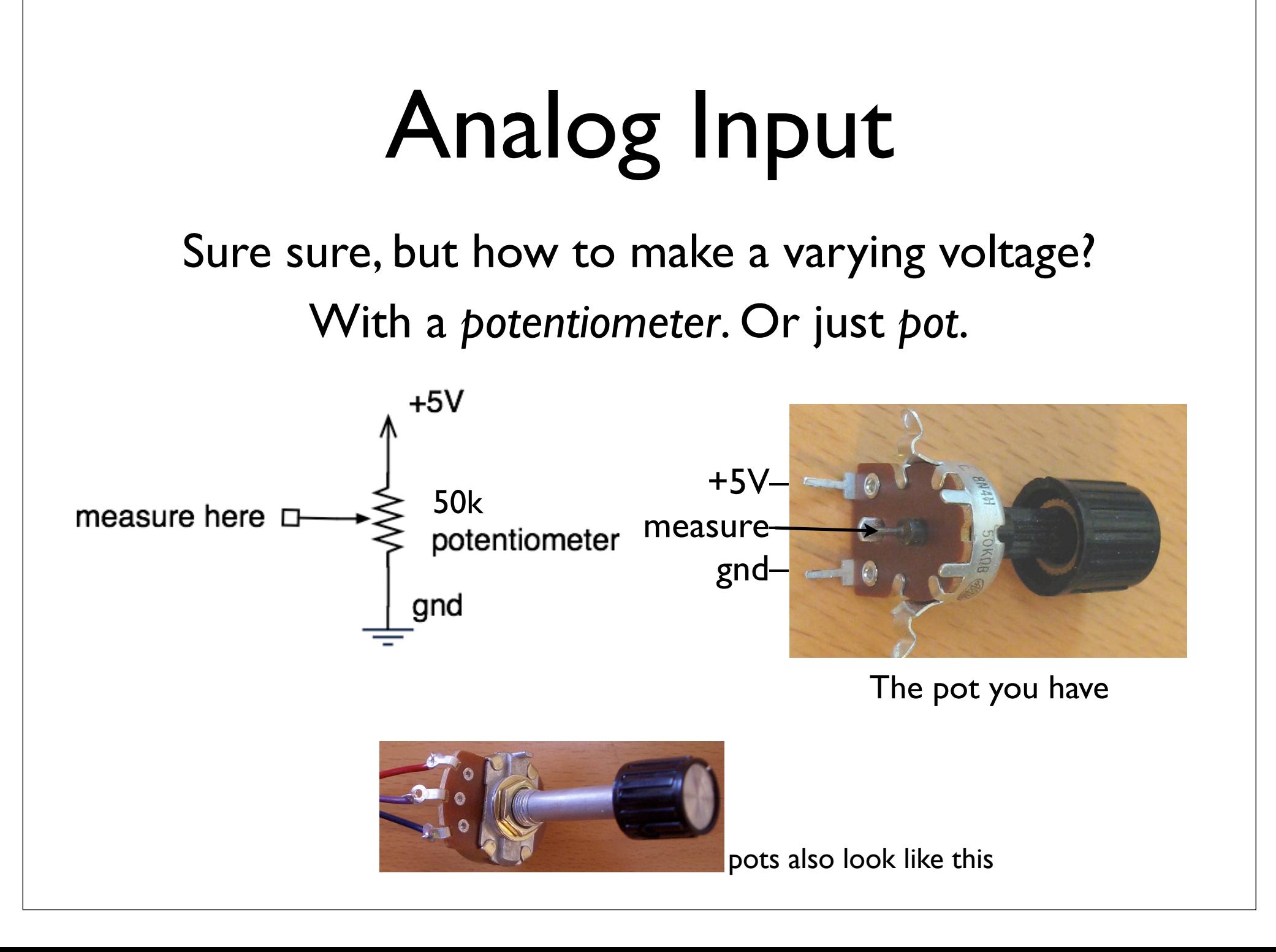

### Potentiometers

#### Moving the knob is like moving where the arrow taps the voltage on the resistor

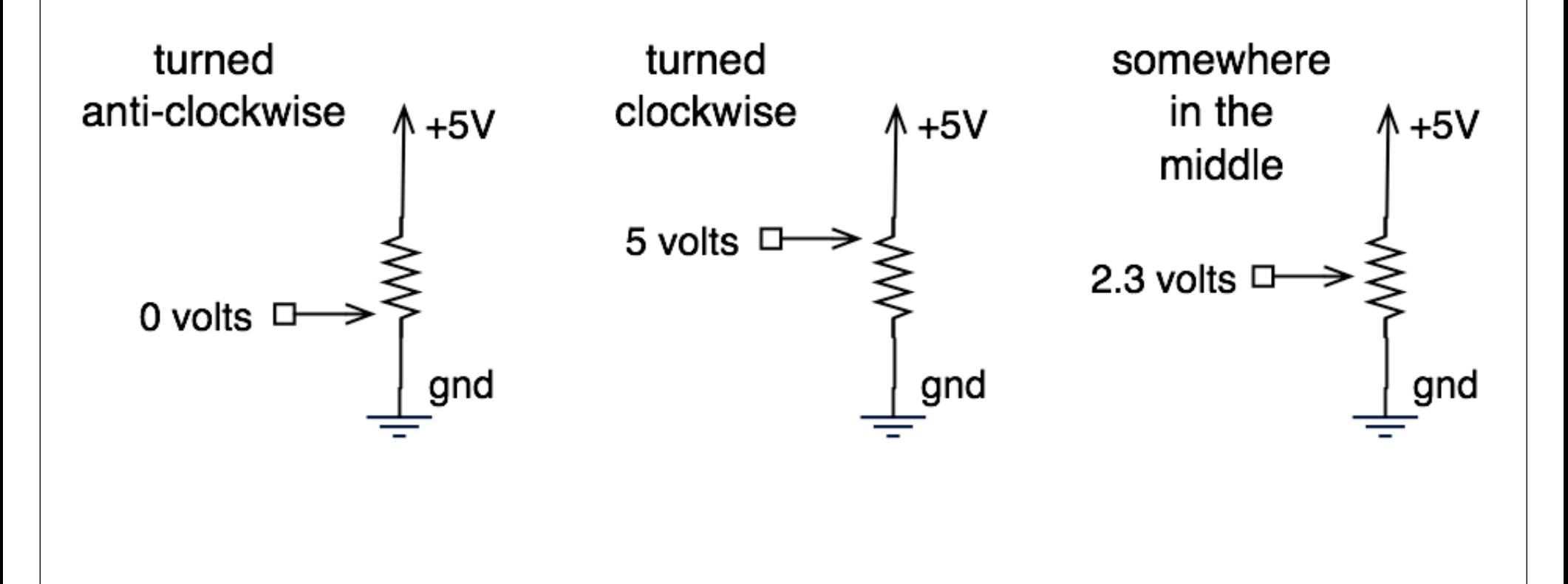

# What good are pots?

- Anytime you need a ranged input
	- (we're used to knobs)
- Measure rotational position
	- steering wheel, robotic joint, etc.

• But more importantly for us, potentiometers are a good example of a *resistive sensor*

# Arduino Analog Input

Plug pot directly into breadboard

```
Two outer "legs" plug into +5V 
& Gnd (red + & blue -) buses
```
Middle "post" plugs into a row

Run a wire from that row to Analog In 2

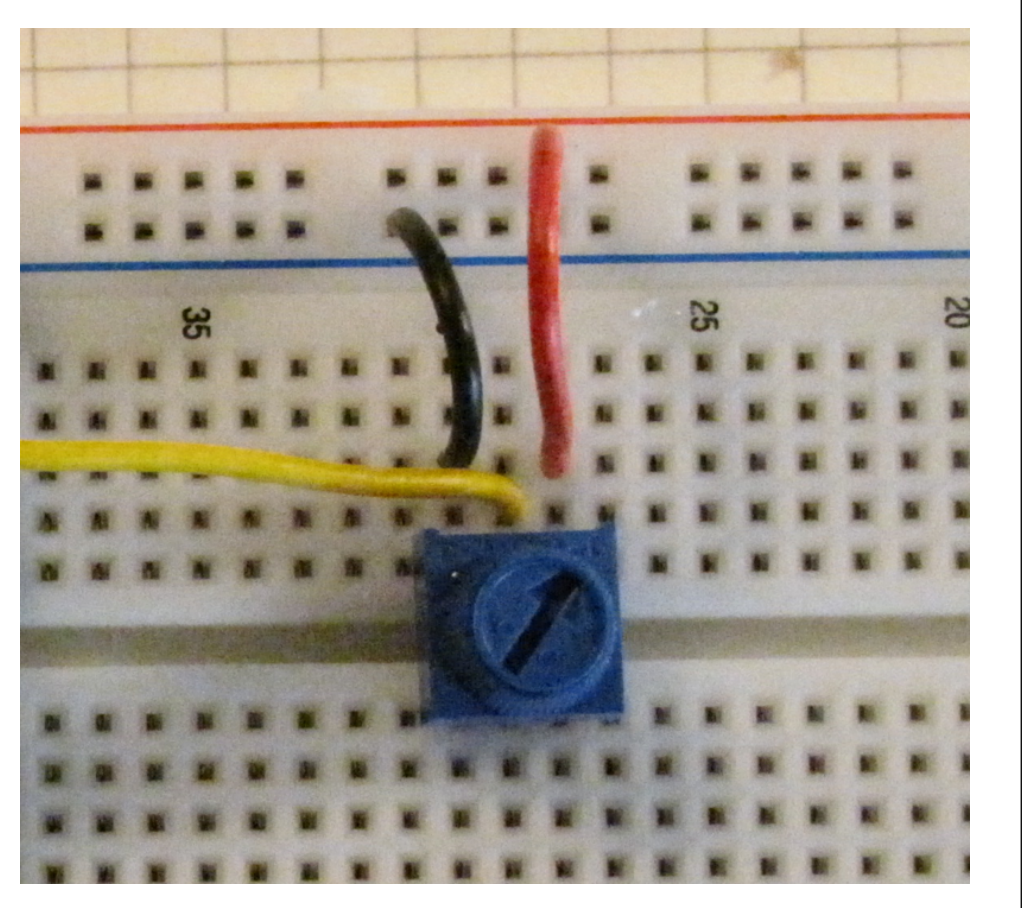

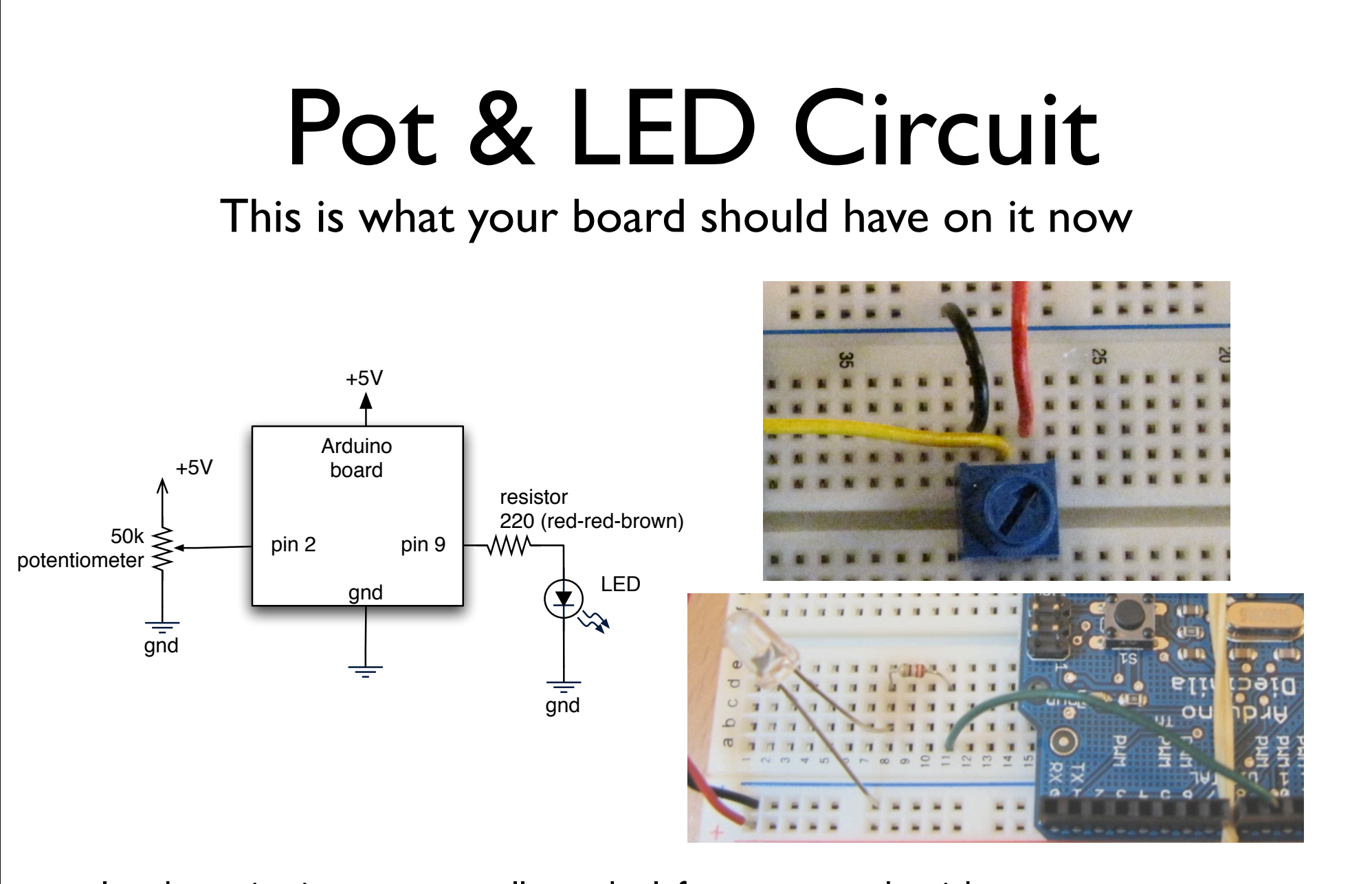

In schematics, inputs are usually on the left, outputs on the right Also, more positive voltages are on the top, more negative on the bottom

# Varying Brightness by Hand

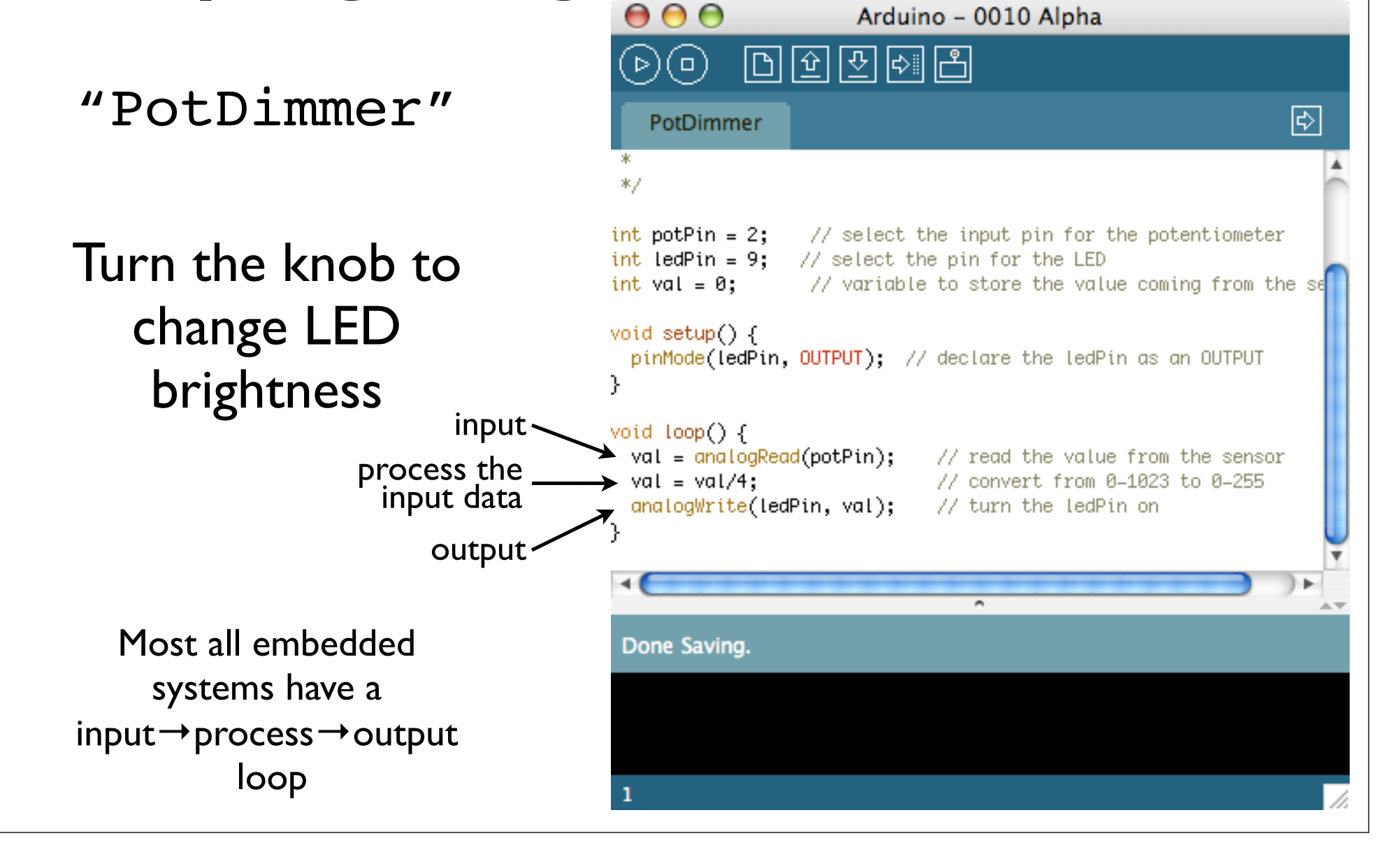

# Two Ways to Hook up LEDs

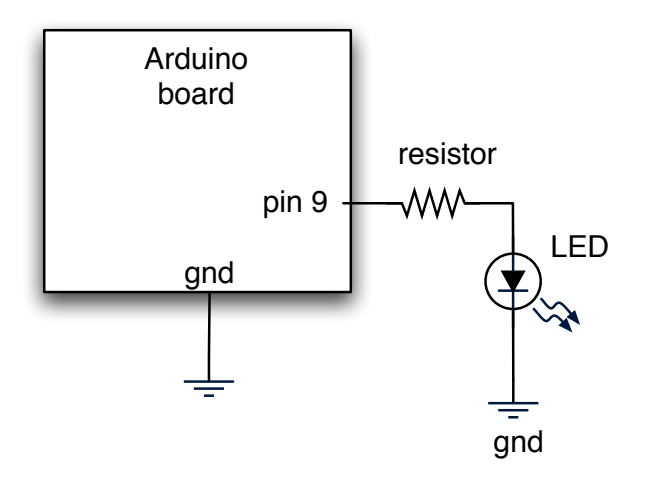

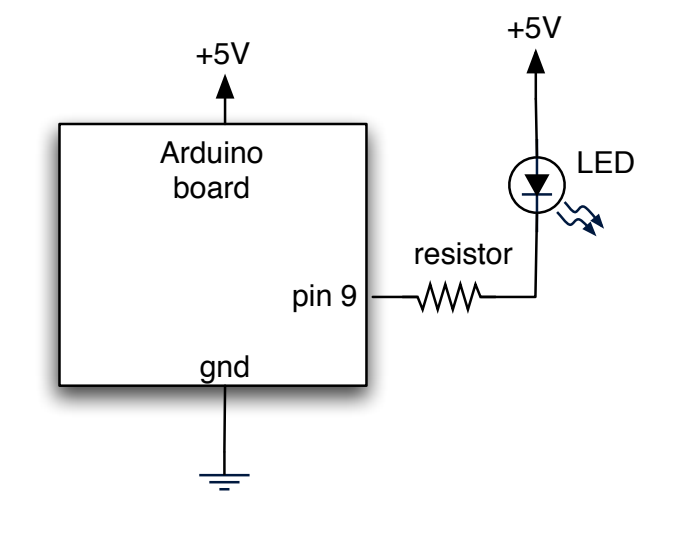

To turn ON: digitalWrite(9,HIGH)

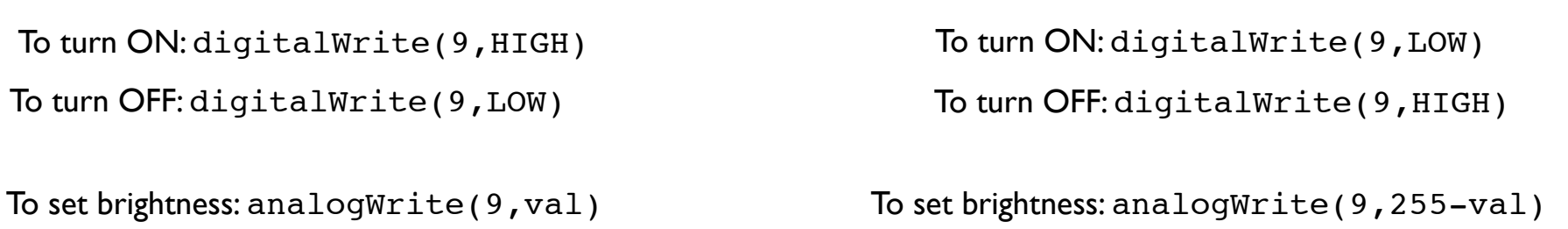

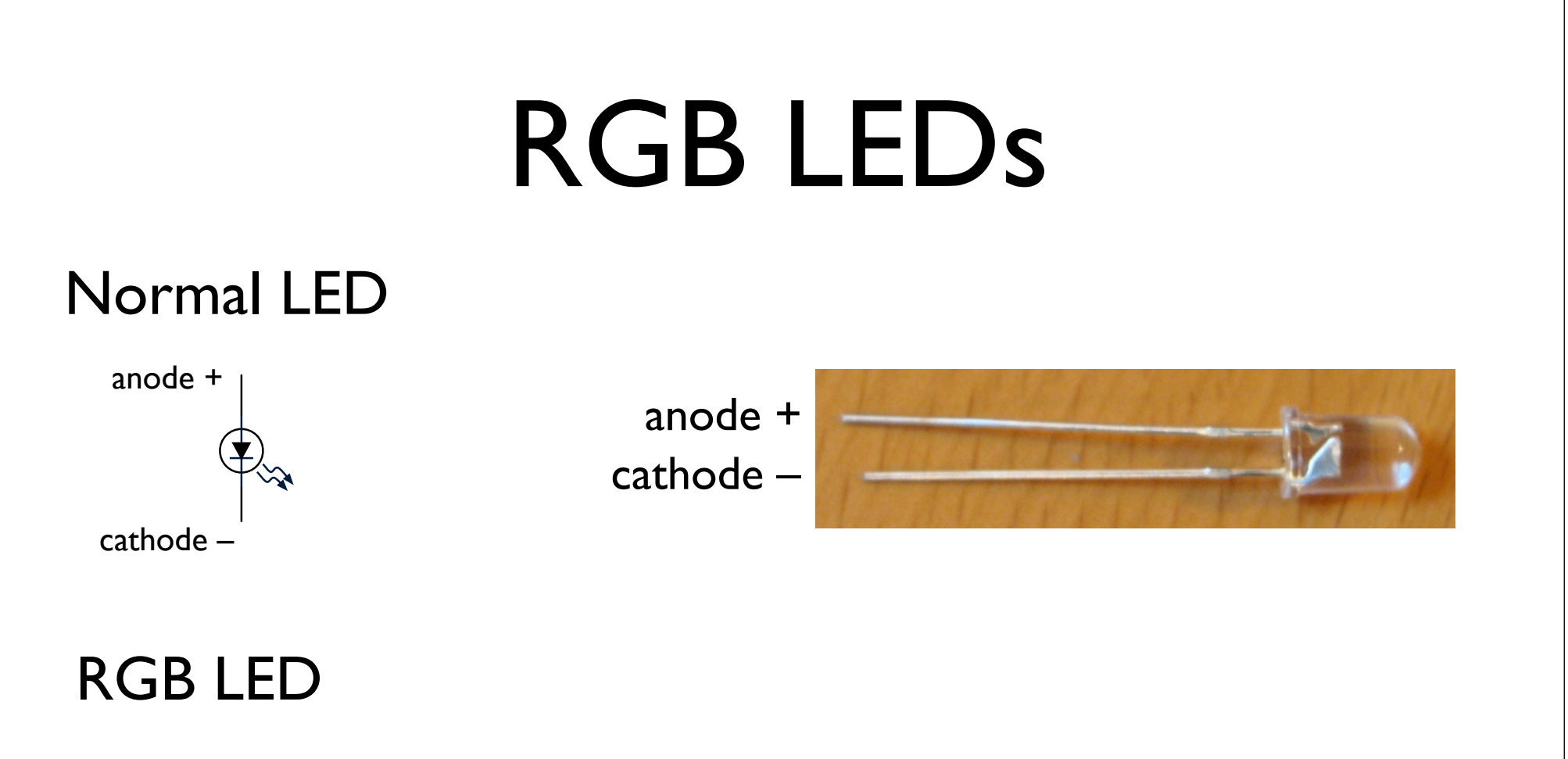

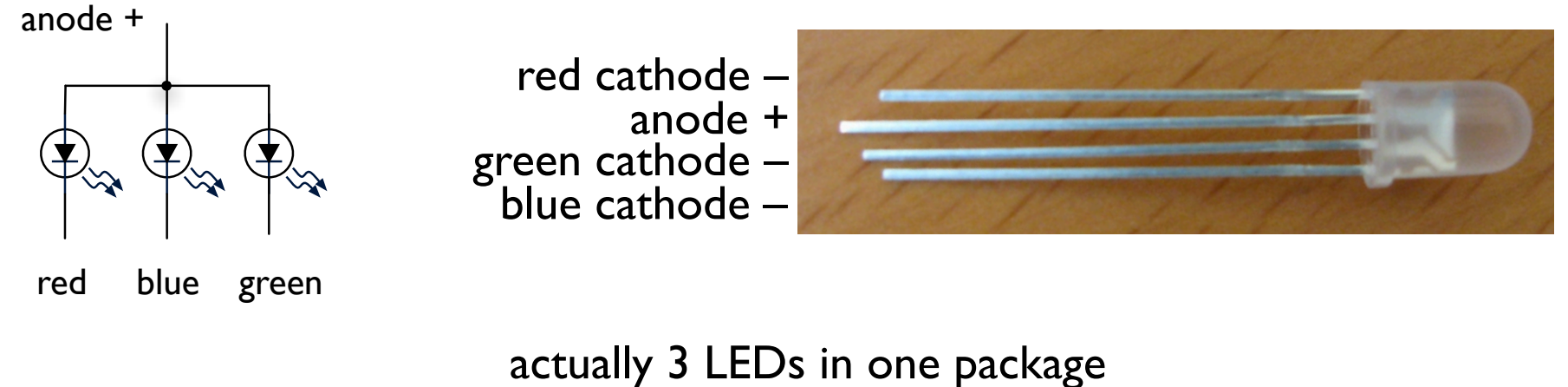

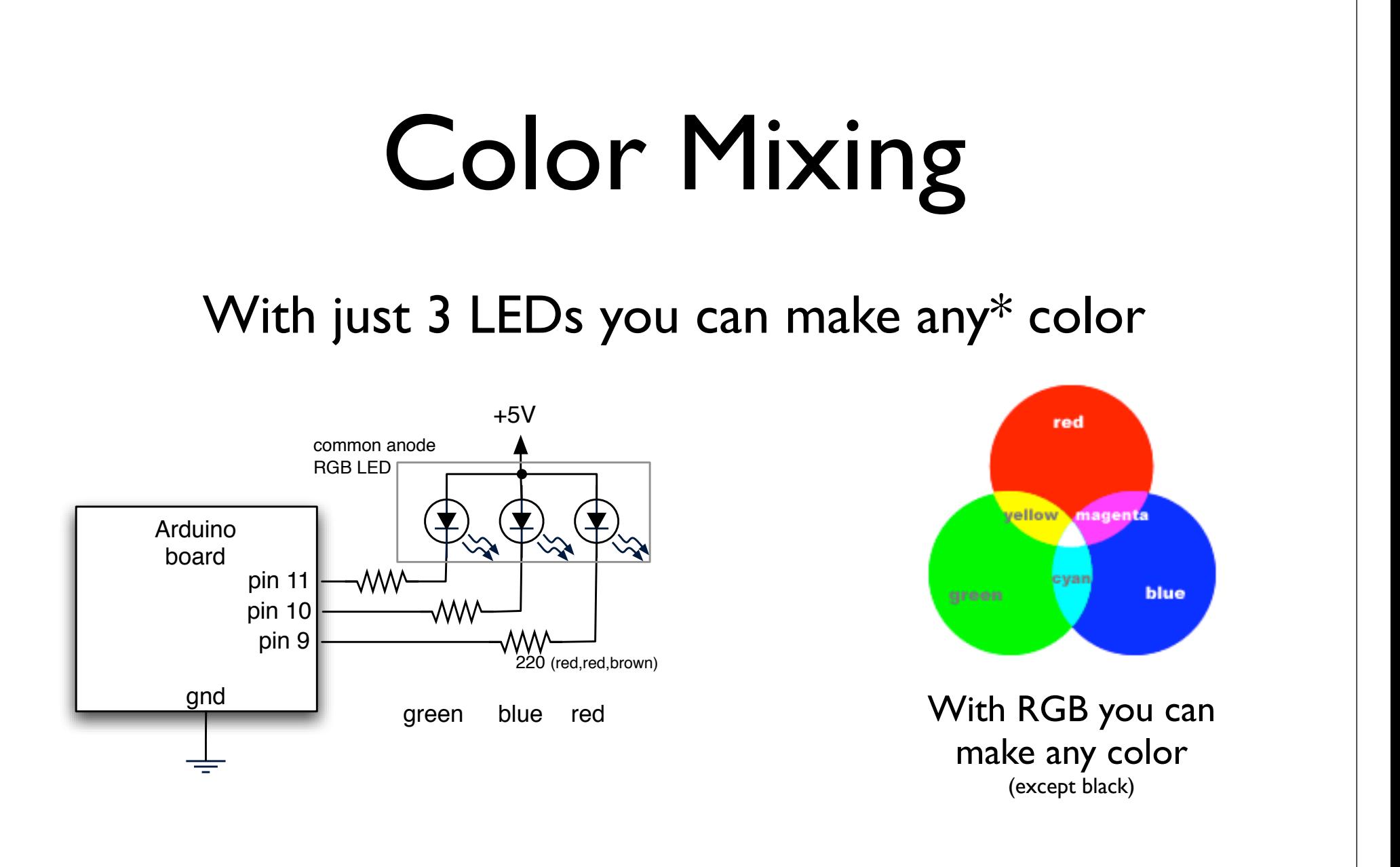

Mixing light is the additive color model (paint is subtractive color, and can give you brown)

# Laying out RGB LED Circuit

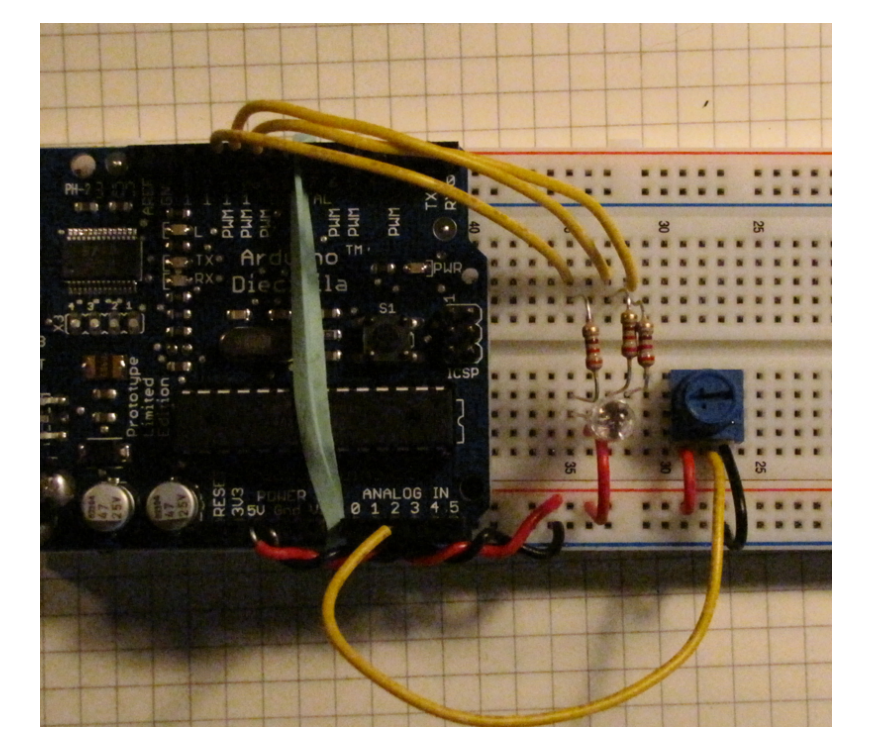

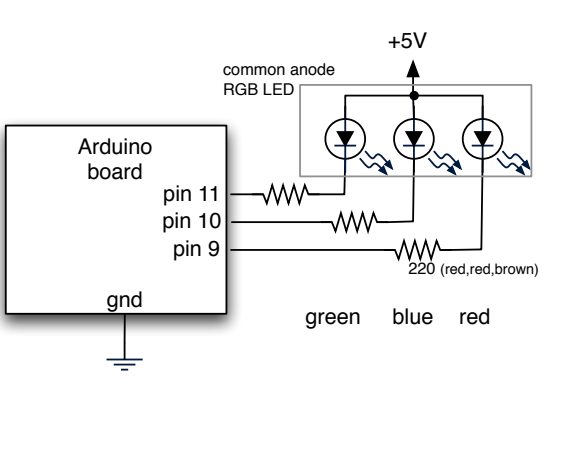

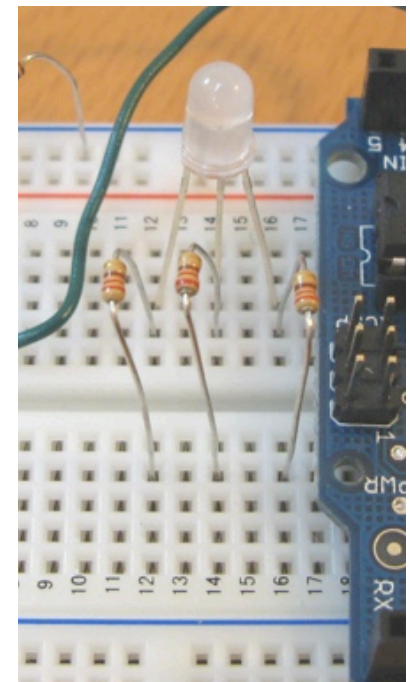

slightly bend the longest lead and plug it into the +5v (red) bus plug remaining leads into rows (12,14,&16 here) connect 220 (red-red-brown) resistors across middle to matching rows run wires from resistors to pins 9,10,11 of Arduino, can color-code if you want

# RGB Color Fading

#### "RGBMoodLight"

#### Slow color fading and mixing

Also outputs the current color values to the serial port

 $AA$ Arduino - 0010 Alpha 回回图图图 (۵) 卪 **RGBMoodLight §** else if  $(i < 763)$  // Third phase of fades redVal  $+= 1$ ; // Red up  $greenVal = 1$ ; // Green  $102$ **blueVal -= 1:**  $\frac{1}{2}$  Blue down else // Re-set the counter, and start the fades again  $i = 1$ ; // we do "255-redVal" instead of just "redVal" because the // LEDs are hooked up to +5V instead of Gnd  $analogWrite(**redPin**, 255 - **redVal**)$ ; // Write current values to analogWrite(greenPin, 255 - greenVal); analogWrite(bluePin, 255 - blueVal);  $\overline{a}$ Done uploading. Binary sketch size: 3174 bytes (of a 14336 byte maximum) 21

### Pot-controlled RGB

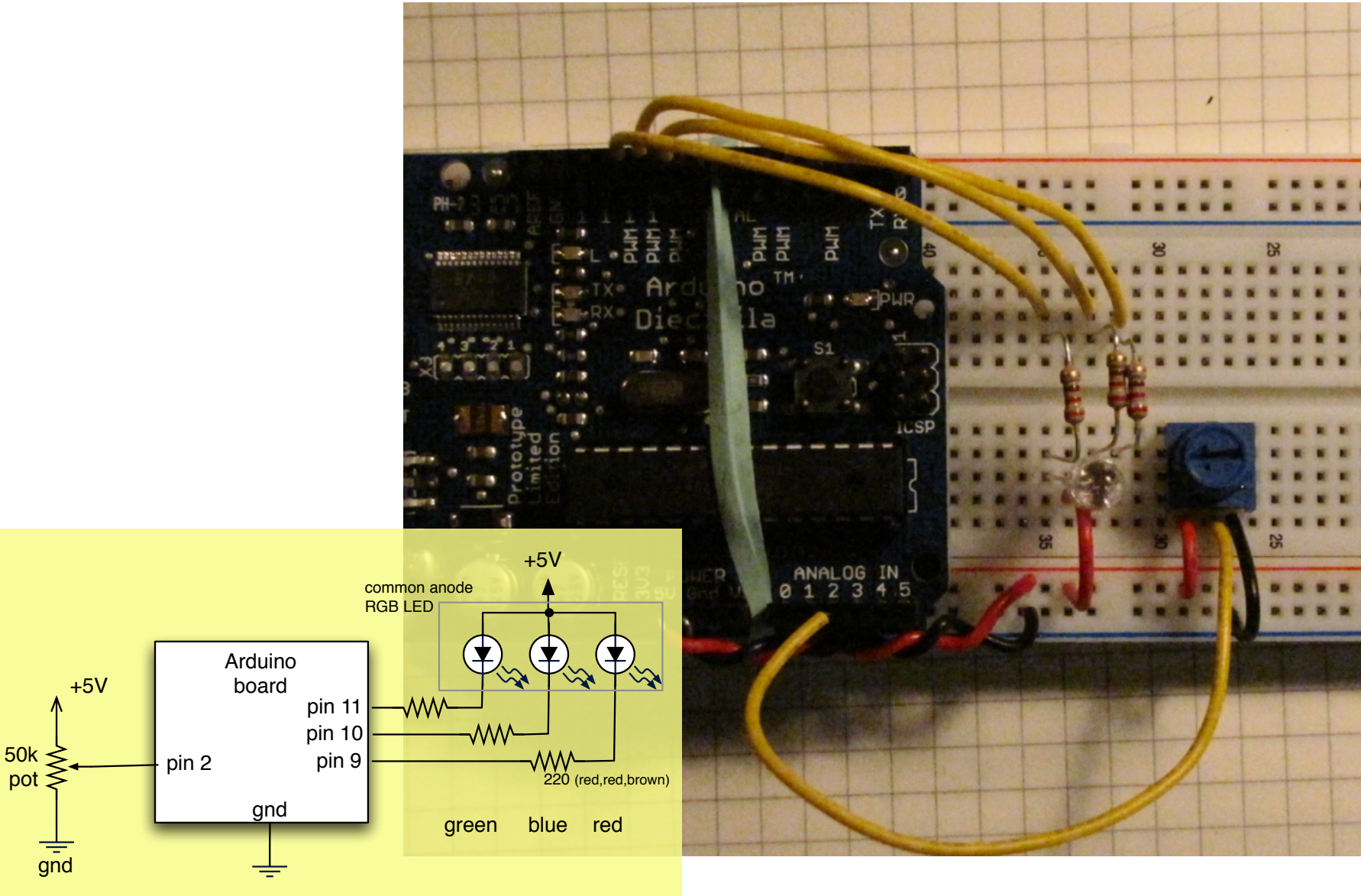

## Pot-controlled RGB

#### "RGBPotMixer"

Use the pot from before to control the color mix

The code turns the single ranged input value into "sectors" where each sector is a color

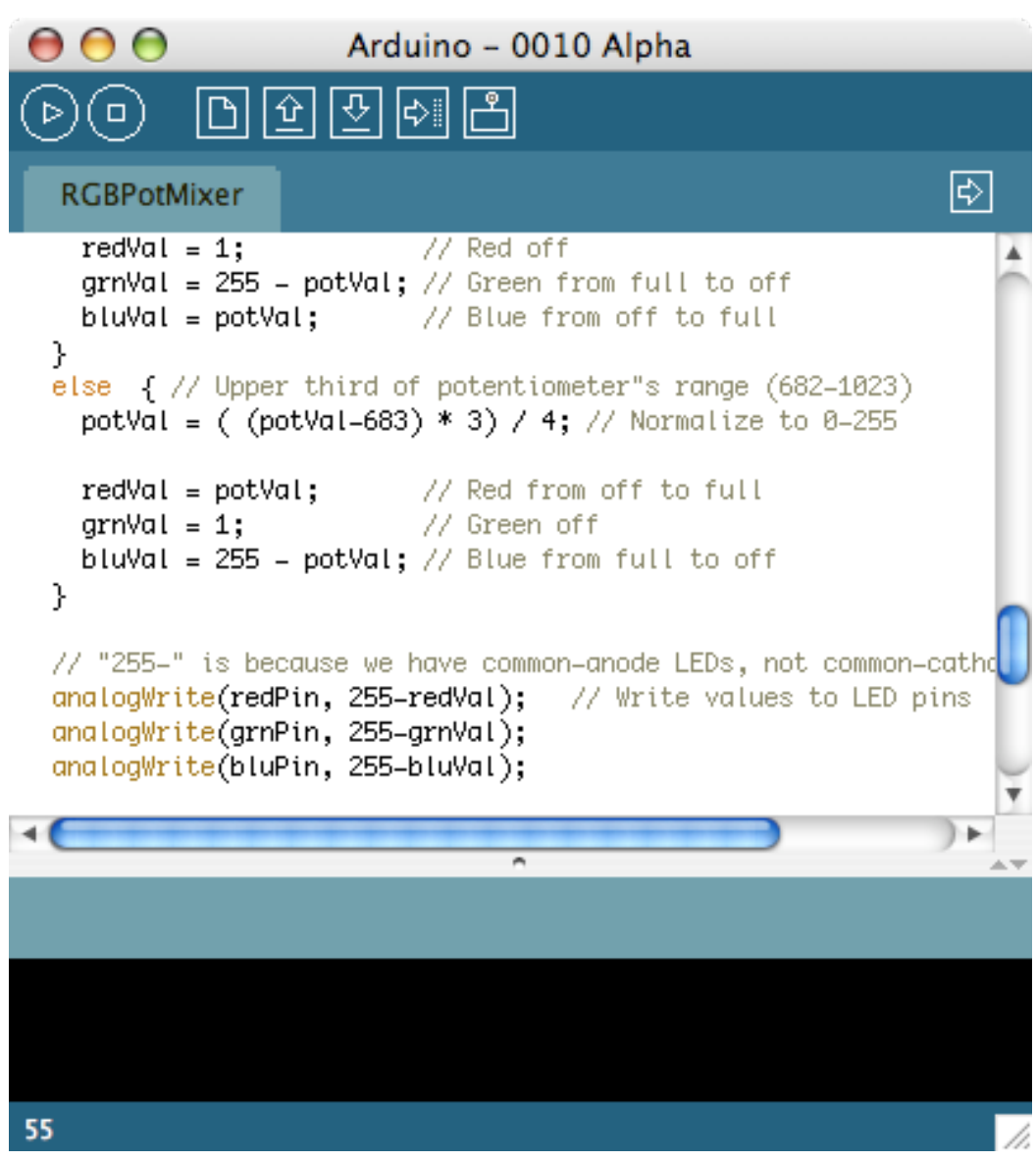

# Mood Light

Diffuser made from piece of plastic scratched with sandpaper

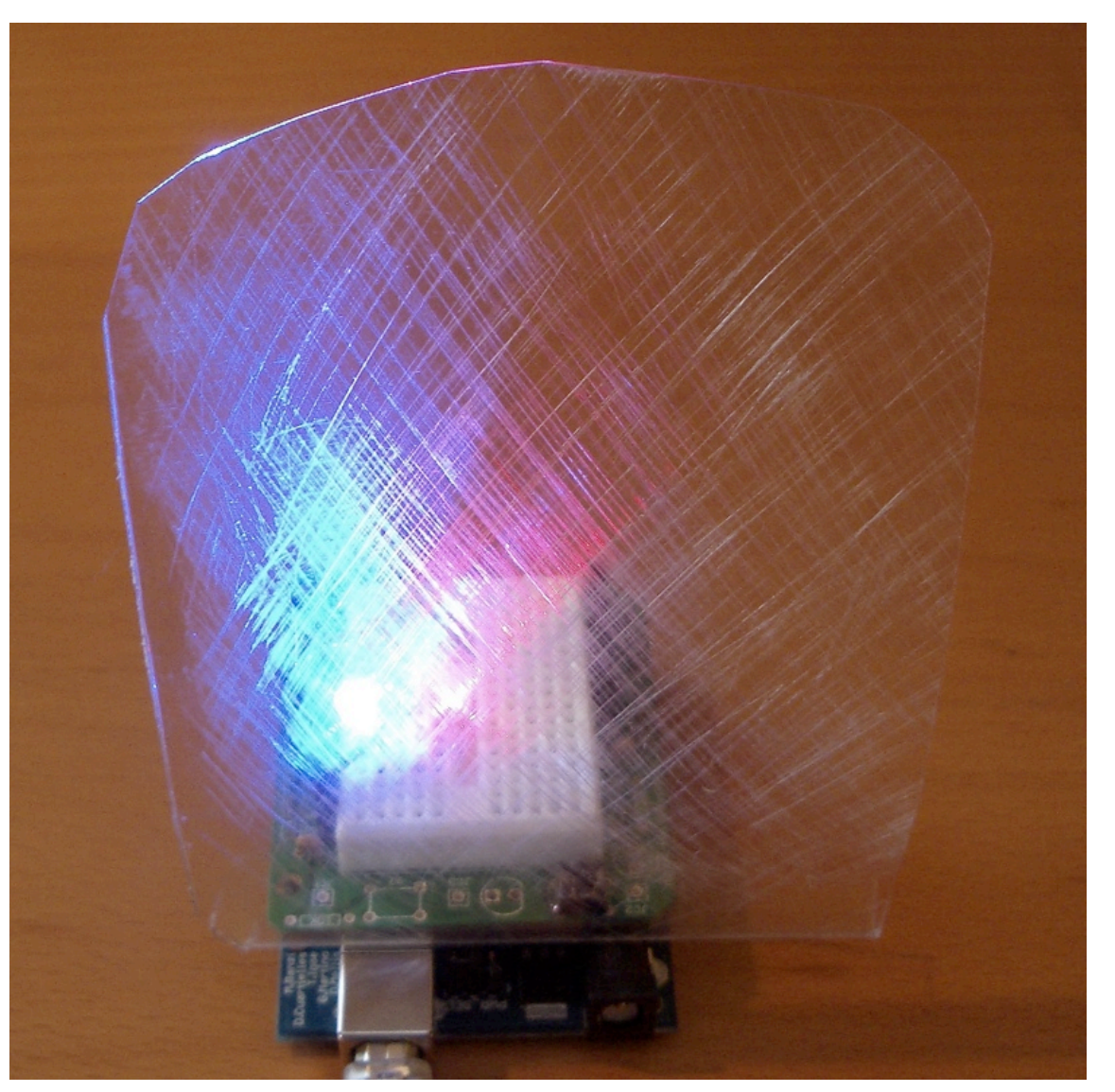

# Sensing the Dark

- Pots are example of a *voltage divider*
- Voltage divider splits a voltage in two
- Same as two resistors, but you can vary them

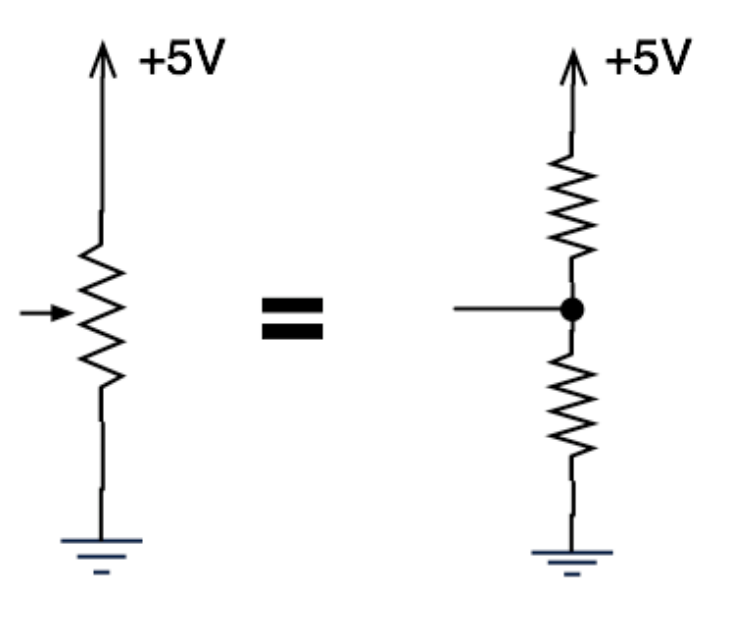

# Sensing the Dark: Photocells

- aka. photoresistor, light-dependent resistor
- <sup>A</sup>*variable* resistor
- Brighter light == lower resistance
- Photocells you have range approx. 0-10k-1M

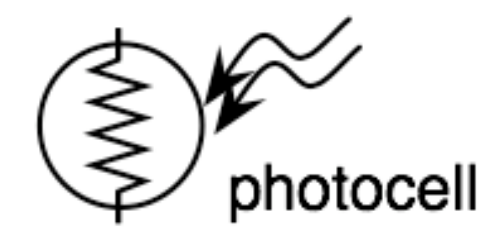

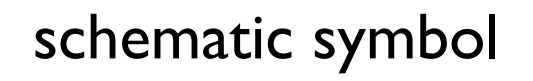

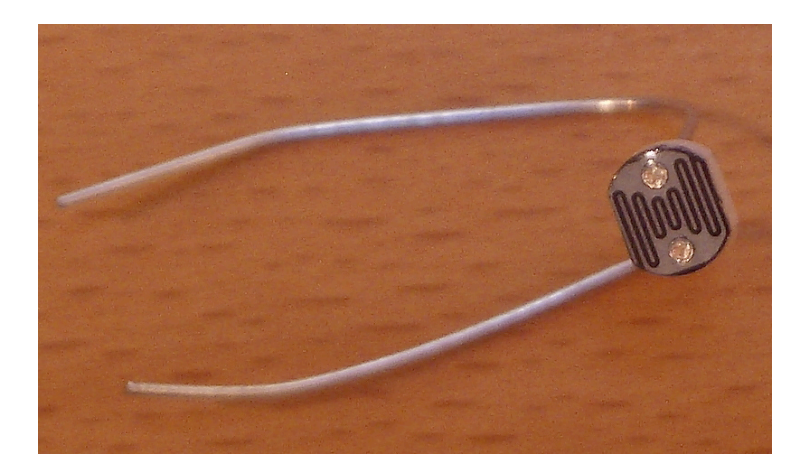

## Photocell Circuit

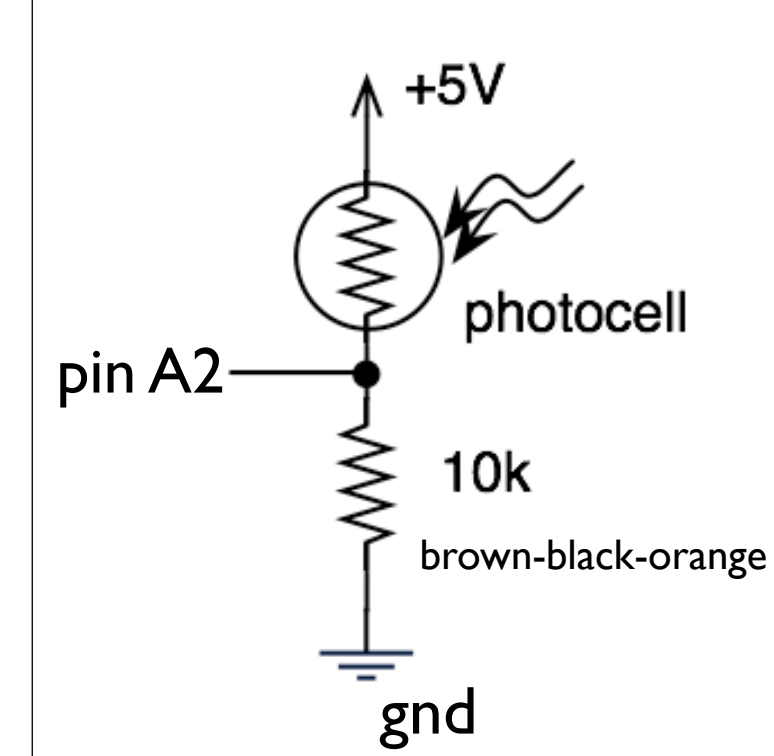

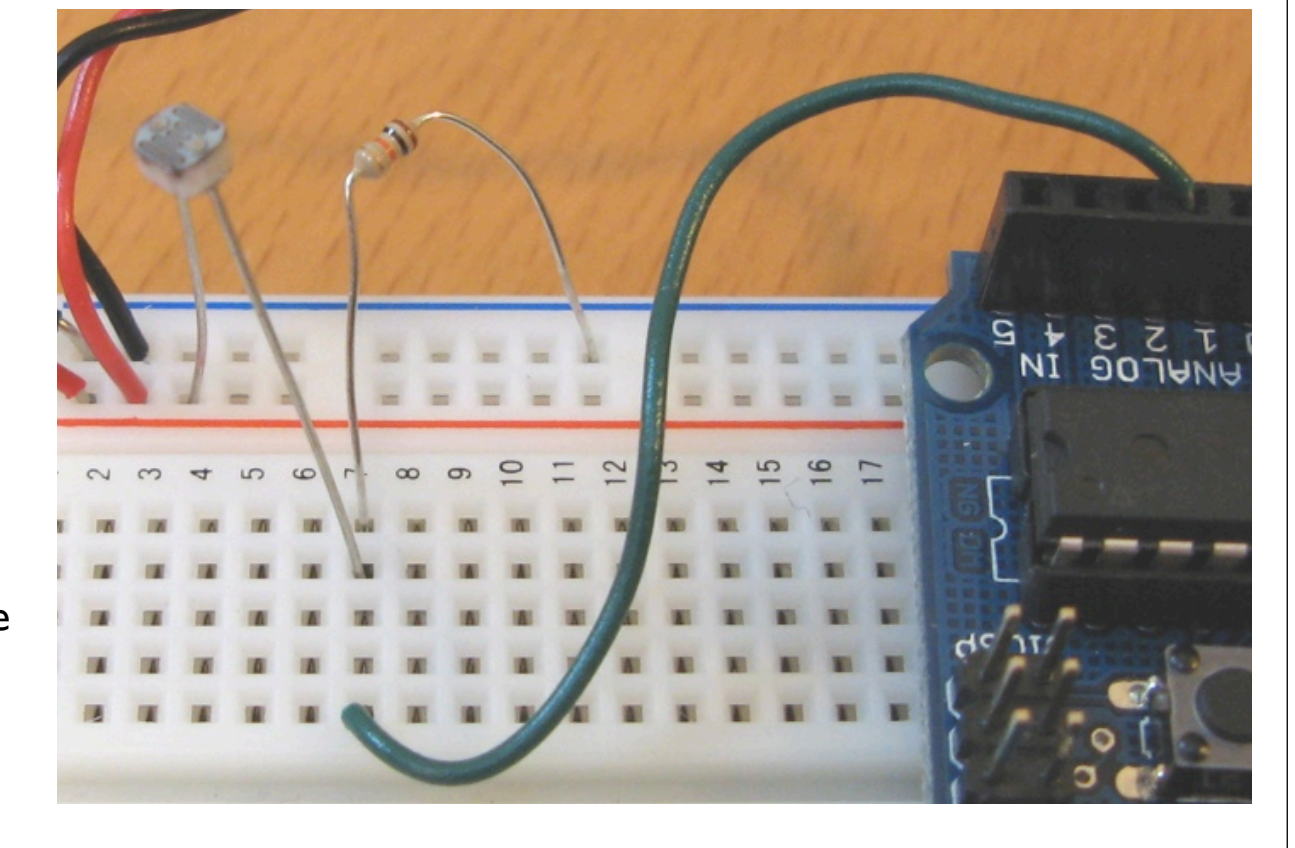

Try it with RGBPotMixer from before

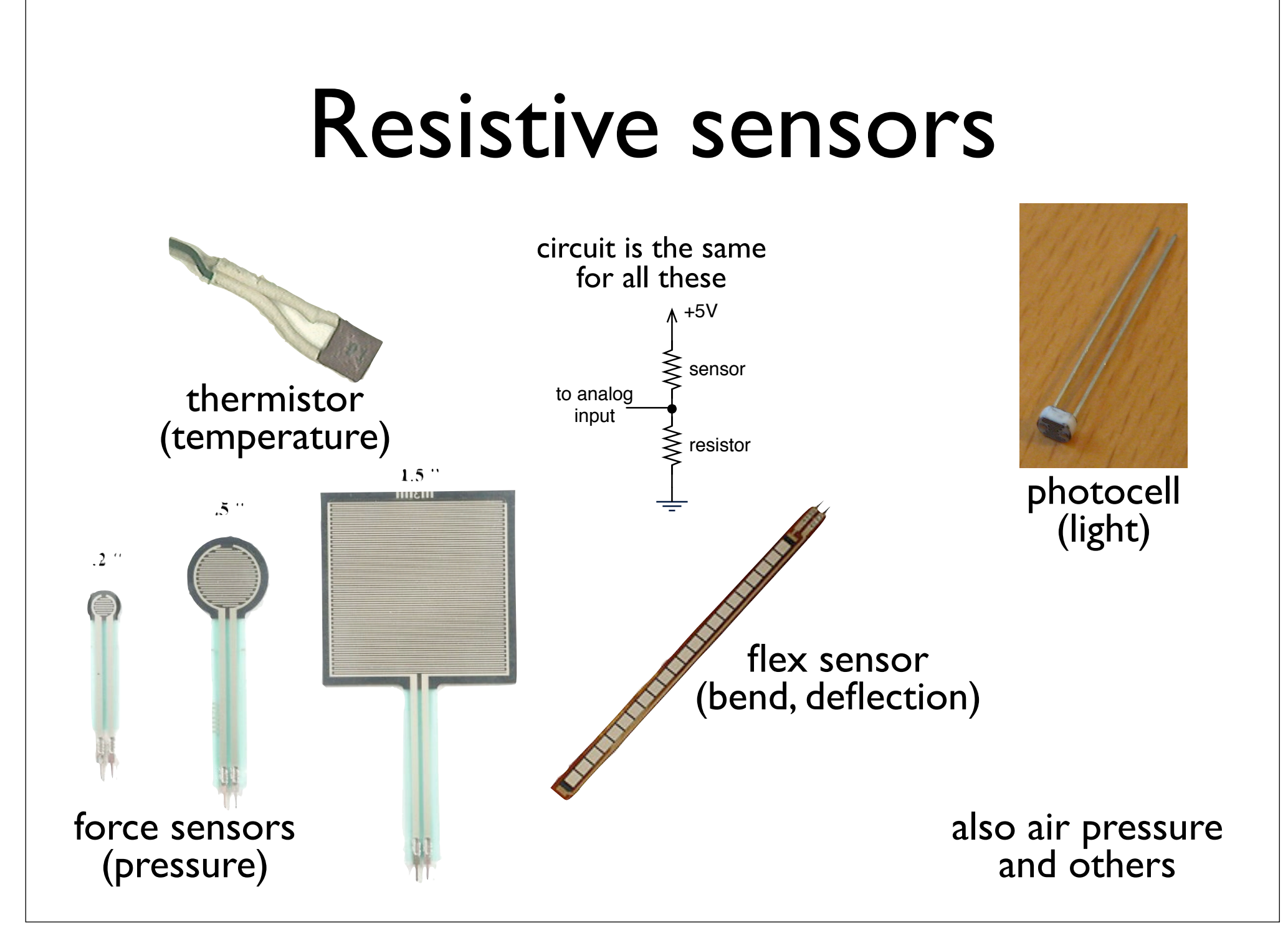

# Simulating Soundwave

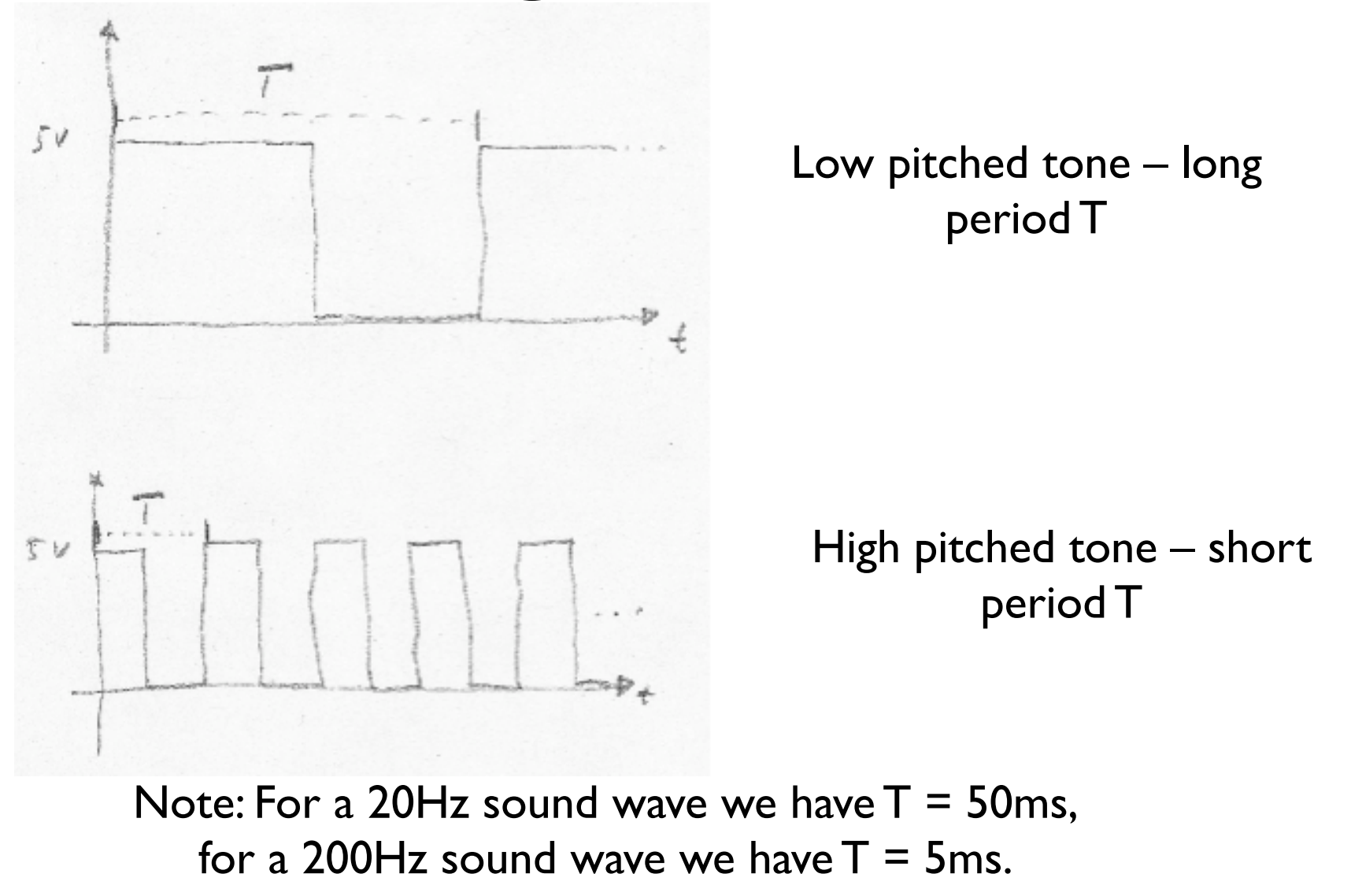

### Make a Theremin

*"ooo-weee-ooooo"*

The original spooky sound machine

Works by measuring your body's electric field

No touching needed!

We'll use light in lieu of RF

![](_page_30_Picture_6.jpeg)

*Leon Theremin*

# Optical Theremin

- Read an analog signal generated through a photoresistor
- We interpret the digitized value from the A/ D conversion as the period of the sound wave we want to generate
- Generate one period of the sound wave, output it to the speaker and then sample the input again

## Theremin Setup

![](_page_32_Figure_1.jpeg)

# Theremin Setup

![](_page_33_Picture_1.jpeg)

# Light Theremin

#### "Theremin"

Move hand over photocell to change pitch

Play with val processing & cycles count to alter sensitivity, pitch and timbre

![](_page_34_Picture_4.jpeg)

# Communicating with Others

- Arduino can use same USB cable for programming and to talk with computers
- Talking to other devices uses the "Serial" commands
	- Serial.begin() prepare to use serial
	- Serial.print() send data to computer
	- Serial.read() read data from computer

## Watch the TX/RX LEDS

- TX sending to PC
- RX receiving from PC
- Used when programming or communicating

![](_page_36_Picture_4.jpeg)

## Arduino Says "Hi"

#### "SerialHelloWorld"

Sends "Hello world!" to your computer

Click on "Serial Monitor" button to see output

Watch TX LED compared to pin 13 LED

![](_page_37_Picture_5.jpeg)

# Telling Arduino What To Do

"SerialReadBasic"

You type "H", LED blinks

In "Serial Monitor", type "H", press Send

Serial.available() tells you if data present to read

![](_page_38_Picture_5.jpeg)

## Arduino Communications

is just serial communications

- Psst, Arduino doesn't really do USB
- It really is "serial", like old RS-232 serial
- All microcontrollers can do serial
- Not many can do USB
- Serial is easy, USB is hard

![](_page_39_Picture_7.jpeg)

serial terminal from the olde days

# Serial Communications

- "Serial" because data is broken down into bits, each sent one after the other down a single wire.
- The single ASCII character 'B' is sent as:

![](_page_40_Figure_3.jpeg)

- Toggle a pin to send data, just like blinking an LED
- You could implement sending serial data with digitalWrite() and delay()
- A single data wire needed to send data. One other to receive.

### Arduino & USB-to-serial

#### Arduino board is really two circuits

![](_page_41_Picture_2.jpeg)

## Arduino Mini

#### Arduino Mini separates the two circuits

![](_page_42_Picture_2.jpeg)

Arduino Mini USB adapter Arduino Mini

![](_page_42_Picture_4.jpeg)

## Arduino to Computer

![](_page_43_Figure_1.jpeg)

## Arduino & USB

- **•** Since Arduino is all about serial
- And not USB,
- Interfacing to things like USB flash drives, USB hard disks, USB webcams, etc. is *not* possible

# Controlling the Computer

- Can send sensor data from Arduino to computer with Serial.print()
- There are many different variations to suite your needs:

```
int val = 123;
Serial print(val); // sends 3 ASCII chars "123"
Serial print(val, DEC); // same as above
Serial print(val, HEX); // sends 2 ASCII chars "7B"
Serial print(val,BIN); // sends 8 ASCII chars "01111011"
Serial print(val, BYTE); // sends 1 byte, the verbatim value
```
# Controlling the Computer

You write one program on Arduino, one on the computer

#### In Arduino: read sensor, send data as byte

 $void loop() f$ Serial print(val/4,BYTE); // print a byte value out  $delay(50)$ ;

- $val = analogRead(analogInput);$  // read the value on analog input
	- // wait a bit to not overload the port

#### In Processing: read the byte, do something with it

```
import processing.serial.*;
Serial myPort: // The serial port
void setup() \{String portname = "/dev/tty.usbserial-A3000Xv0";
 myPort = new Serial(this, myPort, 9600);
γ
void draw() \{while (myPort.available() > 0) {
   int inByte = myPort.read();
    println(inByte);
  ł
}
```
# Controlling the Computer

- Receiving program on the computer can be in any language that knows about serial ports
	- C/C++, Perl, PHP, Java, Max/MSP, Python, Visual Basic, etc.
- Pick your favorite one, write some code for Arduino to control

# Controlling Arduino, Again

#### "SerialReadBlink"

Type a number 1-9 and LED blinks that many times

Converts typed ASCII value into usable number

> Most control issues are data conversion issues

![](_page_48_Picture_5.jpeg)

## Serial-controlled RGB

#### "SerialRGBLED"

#### Send color commands to Arduino

e.g. "r200", "g50", "b0"

Sketch parses what you type, changes LEDs

![](_page_49_Picture_5.jpeg)

# Reading Serial Strings

- The function "Serial.available()" makes reading strings easier
- Can use it to read all available serial data from computer
- The "readSerialString()" function at right takes a character string and sticks available serial data into it

```
yread a string from the serial and store it in an array!
//you must supply the array variable
void readSerialString (char *strArray) {
 int i = 0;
 if(!Serial.available()){
   return;
 λ
 while (Serial available()) \{strArray[i] = Serial.read();i++:
 λ
 strArray[i] = 0; // indicate end of read string
```
# Play a Melody

#### "SoundSerial"

Play the Speaker with the Serial Monitor

Type multiple letters from "cdefgabC" to make melodies

![](_page_51_Picture_4.jpeg)

![](_page_52_Figure_0.jpeg)

# Play a Stored Melody

#### "PlayMelody"

#### Plays a melody stored in the Arduino

Could be battery-powered, play melody on button trigger, control playback speed with photocell, etc.

![](_page_53_Picture_4.jpeg)

### Other Serial Devices

![](_page_54_Picture_1.jpeg)

to Wi-Fi to Ethernet to graphic LCD

![](_page_54_Picture_3.jpeg)

to 8-servo controller

## Serial Examples

![](_page_55_Picture_1.jpeg)

#### to Roomba

# Going Further

- Can hook up multiple speakers for polyphonic sound
- Can play waves other than just square waves using PWM techniques
- Can also be used as input devices (we'll cover that later)

# Going Further

- Serial communications
	- Not just for computer-to-Arduino communications
	- Many other devices speak serial
	- Older keyboards & mice speak are serial (good for sensors!)
	- Interface boards (graphic LCDs, servo drivers, RFID readers, Ethernet, Wi-Fi)

# Going Further

- RGB LEDS
	- You can pretty easily replicate the Ambient Orb (\$150) functionality
	- Make a status display for your computer

![](_page_58_Picture_4.jpeg)

• Computer-controlled accent lighting (a wash of color against the walls)

#### END Class 2

#### http://duksta.org/electronics/arduinoclass

### John Duksta

john@duksta.org

# Giving Credit

This courseware is a mashup of Tod E. Kurt's Bionic Arduino course, taught at Machine Project in LA and Lutz Hamel's Intro to Arduino course taught here at AS220